## 直接閲覧について

本試験での電子カルテ参照にあたり、Login ID および初期 Password は以下の通り です。試験終了時には初期 Password に変更してから ID の返却をお願いします。

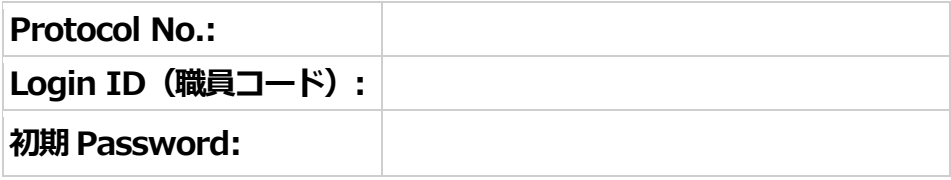

また、直接閲覧の申請方法や当日の注意事項に関して下記に記載させて頂きました。 ご確認の程宜しくお願いします。

## 【申請】

- ① 閲覧の日程は担当CRC と調整をしてください。
- ② 閲覧の申請は前日まで可能です。(空席がある場合のみ)
- ③ 閲覧可能な時間は原則として9:00~12:00 13:00~17:00 です。
- ④ 申請時には目的・希望時間・人数・閲覧対象の資料をお知らせ下さい。
- ⑤ 当該治験のモニター指名を受けていない方は閲覧できません。 当院では、当該治験のモニター指名を受けていることを事前に確認しています。 初回の直接閲覧前日までに証明できる資料の提出をお願いします。 (事前の提出が難しい場合にはご相談ください。)

## 【当日】

- ① 毎回、守秘義務に関する誓約書に署名をいただきます。
- ② 初回の SDV 時は電子カルテの Login や操作方法等、スタッフがご案内します。
- ③ 電子カルテ内の記録をお手持ちのパソコン等に転記することは、個人情報保護の観点からな るべく避けてください。効率のよい直接閲覧を心掛けて下さい。

※操作方法が分からない場合には、センターのスタッフに遠慮なくお声かけ下さい。

※password 変更手順

電子カルテの上部 ツール→パスワード変更

聖隷浜松病院 臨床研究センター 2023 年11 月1 日 改訂